# **ESTUDIO DE SONIDO**

#### **PROTOCOLO DE ENCENDIDO**

- 1. Encender Avid Matrix
- Encender Hearback Hub (pre audífonos) 2.
- 3. Encender Preamp aphex
- 4. Encender Mac Pro (Torre)
- Encender Superficie S6 Avid 5.
- Encender Monitoreo completo Genelec 6.

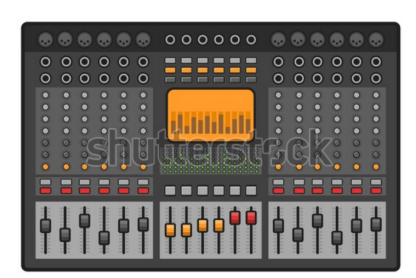

Universidad de La Sabana

**FACULTAD DE COMUNICACION** 

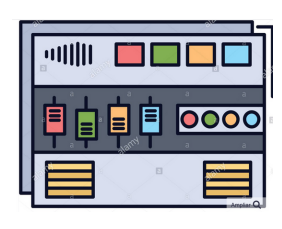

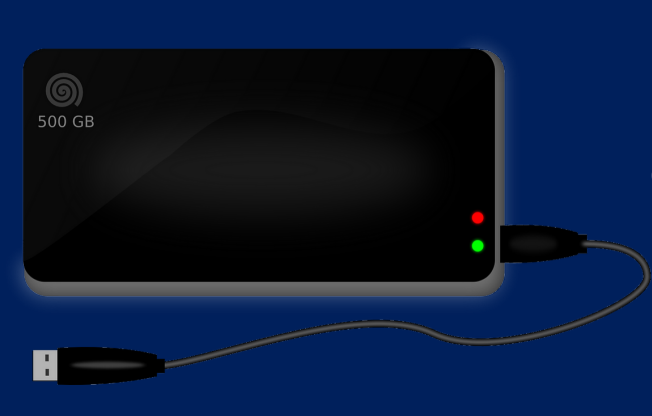

**GRACIAS POR HACER USO DEL ESTUDIO TE INVITAMOS A CALIFICAR NUESTRO SERVICIO ESCANEANDO EL CÓDIGO QR.**

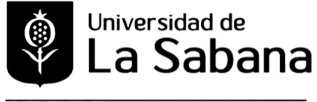

**FACULTAD DE COMUNICACION** 

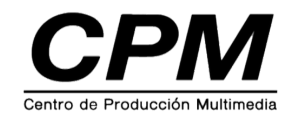

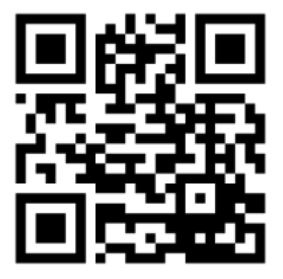

#### **MATERIAL DESCARGADO DE**

# **INTERNET**

Todo el material que descargues de internet y que requieras usar en tu producción, deberás almacenarlo directamente en la carpeta de tu proyecto.

Si no lo haces así, cuando te lleves tu proyecto y lo abras en otro computador, veras archivos perdidos que no podras recuperar.

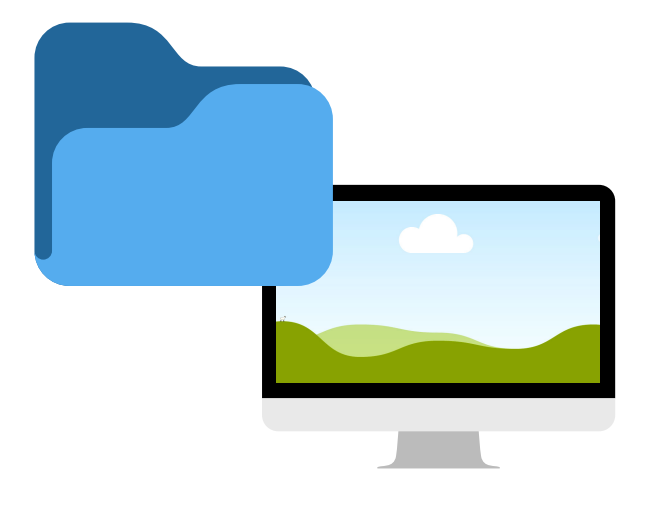

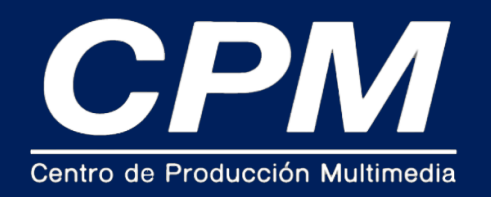

### **DESCARGAR SESIÓN**

Debes descargar la sesión de tu proyecto en el computador, en el disco DATA HD, ten presente que esto podrá tardar varios minutos.

Si cuentas con un disco duro de alta velocidad podrás trabajar directamente desde el disco sin problemas.

# **REALIZAR MONTAJE EN SUITE DE GRABACIÓN**

Aprovecha el tiempo, realizar el montaje de tu proyecto mientras la sesión se transfiere al computador.

Recuerda que antes de activar phantom power y configurar cualquier micrófono este debe estar debidamente montado y ajustado en el espacio.

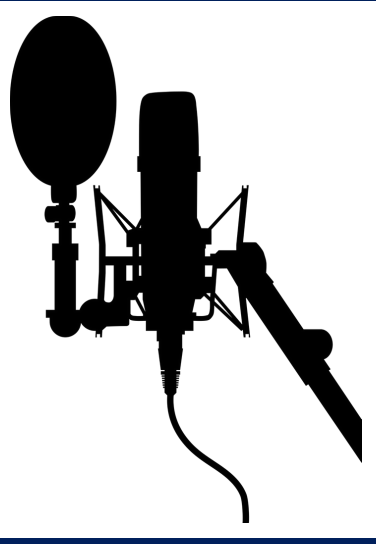

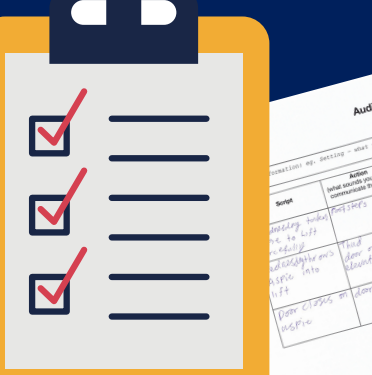

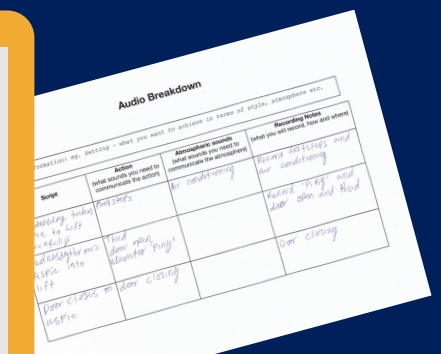

## **INPUT LIST Y GUIÓN DE DESGLOSE DE SONIDO**

Es indispensable tener a la mano formatos de producción como input list y un desglose de sonido para la producción en cuestión.

### **ENTREGA DEL ESPACIO AL EQUIPO CPM O PAT**

Una vez finalizado tu tiempo en el estudio, es de caracter obligatorio hacer entrega del espacio al personal del CPM o a los alumnos PAT del tercer piso.